## NOTE PER RECUPERO PASSWORD

ACCEDENDO ALLA PAGINA DI EGIDA I CLIENTI TROVERANNO QUESTO SCREEN  $\bullet$ 

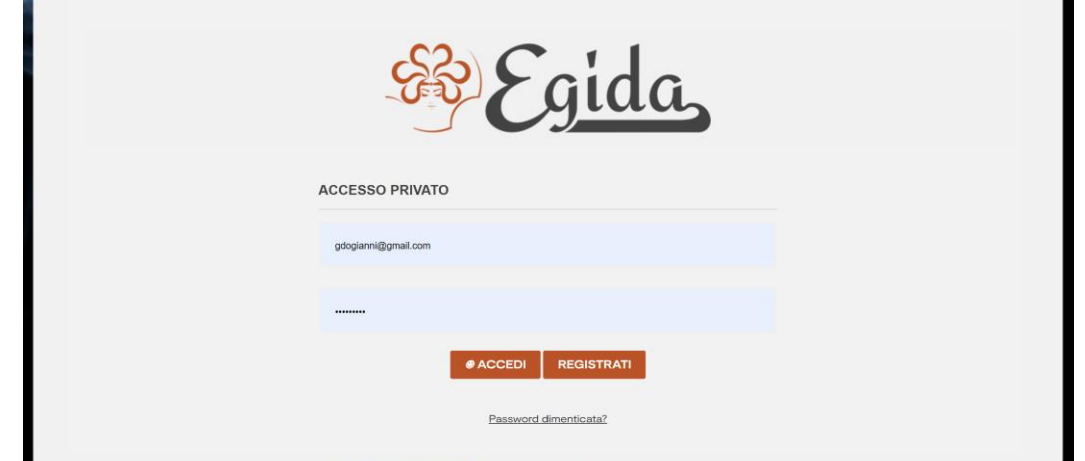

• DATO CHE LA PASSWORD, PER RAGIONI DI PRIVACY, E' STATA REIMPOSTATA DOVRANNO FARE CLIC SU "PASSWORD DIMENTICATA"

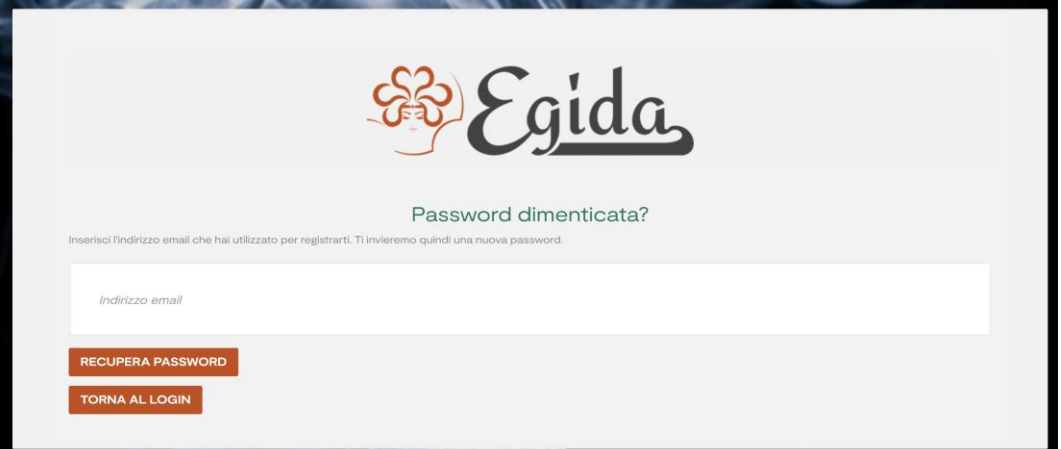

TROVERANNO QUESTO BOX IN CUI DOVRANNO INSERIRE L'INDIRIZZO MAIL. OVVIAMENTE SARA' IL  $\bullet$ MEDESIMO INDIRIZZO AL QUALE SARA' ARRIVATA LA NEWSLETTER.

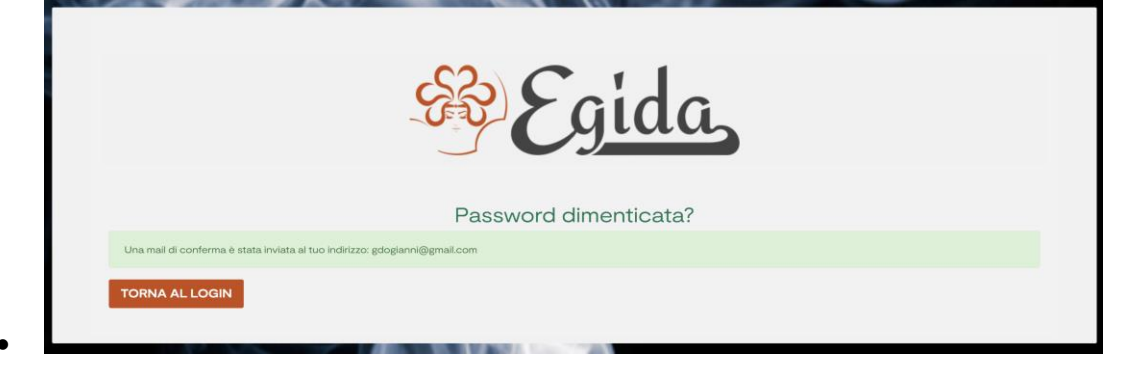

UNA VOLTA INSERITO L'INDIRIZZO E CLICCATO SUL PULSANTE "RECUPERA PASSWORD" DOVRANNO  $\bullet$ ANDARE NELLA CASELLA DI POSTA E TROVERANNO IL SEGUENTE MESSAGGIO.

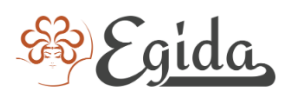

## **Salve Giovanni Marino,**

Conferma della richiesta password su egidaonline.com

Hai fatto richiesta di azzerare le tue credenziali di accesso a egidaonline.com.

Nota che questo farà cambiare la tua password attuale.

Se vuoi confermare questa operazione, clicca sul seguente link: https://egidaonline.com/recupero-password?token= b52cbfe887b89e321c0d753d7c1f93 64&id customer=5&reset token=098778692589b457ab121ff92ed117 a951cb94a0

Se non sei stato tu a fare questa richiesta, ignora semplicemente questa email.

• OVVIAMENTE DOVRANNO CLICCARE SUL LINK E SARANNO PORTATI SULLA SEGUENTE PAGINA

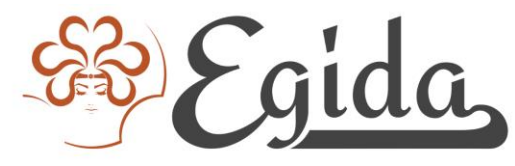

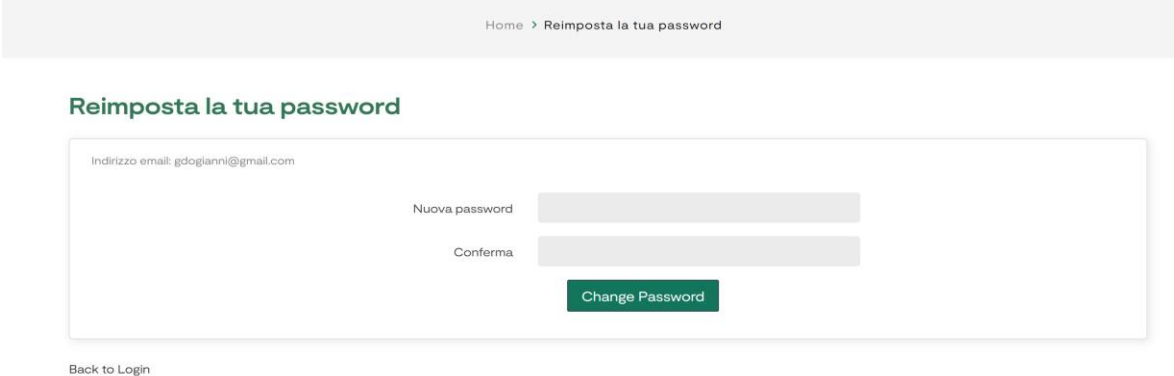

• • BASTERA' INSERIRE LA NUOVA PASSWORD E CLICCARE SUL TASTO "CHANGE PASSWORD" PER INSERIRE LA NUOVA PASSWORD. POI BASTERA' CLICCARE SU "BACK TO LOGIN" OPPURE COLLEGARSI NUOVAMENTE A [WWW.EGIDAONLINE.COM](http://www.egidaonline.com/) ED ACCEDERE AL SITO.